# Solidity 101

*Web3 Builders workshop series #3*

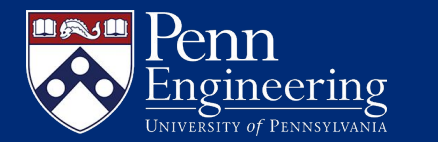

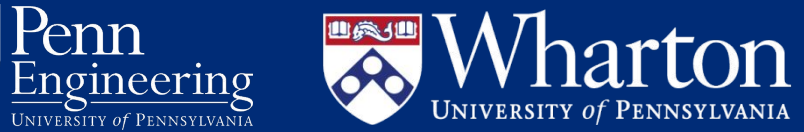

# **Disclaimer**

- This workshop series is **not** designed to teach you everything about blockchain, but it serves as a starting point for you to do your own research
- We will not be going into too much details, but feel free to discuss more about it with us after the main workshop!
- Feel free to interrupt us anytime you want
- **• This one is technical lol**
- **•**
- Enjoy :)

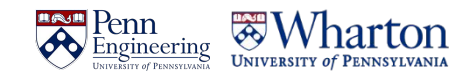

# **Ethereum 101 Review**

- EVM
- Smart Contracts
- Applications:
	- DeFi, NFTs, DAOs, Tokens
- How do we create these applications?

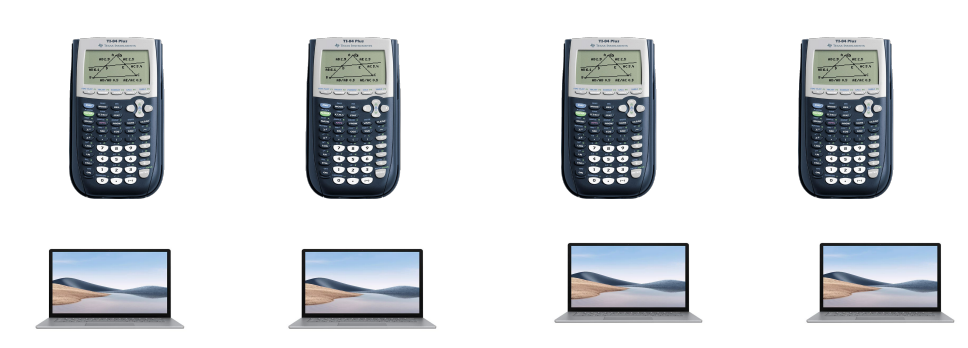

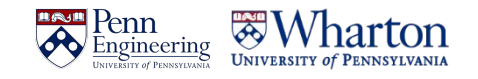

# **Interact with Ethereum/EVM**

- Two ways to interact with Ethereum/EVM
	- Simple actions (send money, read data, use an existing contract)-> **do these in a wallet**
	- **Put a smart contract onto the Ethereum** that can be used later (by yourself or other people)
- Solidity is the most popular programming language for EVM

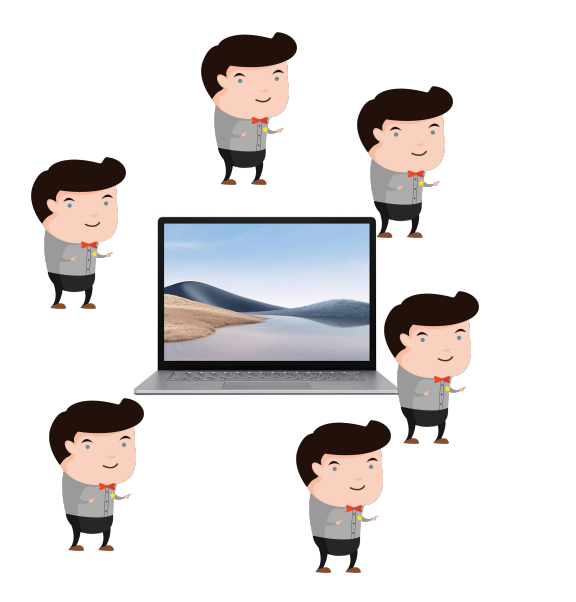

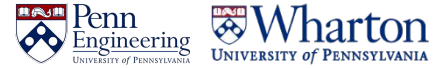

# **Smart contract**

A smart contract can:

- Be an **independent entity on blockchain** just like a person (has an address–like an ID)
- It can **own assets** (e.g. a smart contract can own ETH, USDC, NFTs)
- It can **interact with other smart contracts/accounts**
- A smart contract can not:
	- Change its code -> good and bad
	- Do things automatically (someone needs to call it)

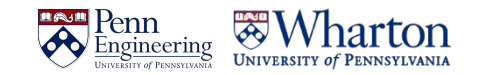

# **Lifecycle of smart contract creation**

- 1. Come up with an idea
- 2. Turn this idea into code (e.g. Solidity)
- 3. Turn code (human-readable) into something machine understands(binary)
	- a. If you code has bugs, we may find them by trying to run them "testing"
- 4. Upload the binary to blockchain
- 5. You & and everyone else can use the smart contract

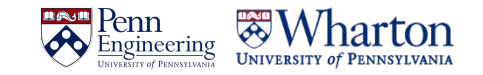

# **Sample Solidity Code**

```
Users > yihengchen > Downloads > \bullet example.sol
       pragma solidity \textdegree0.7.0; //specifies the version of solidity to be used
                                 //thus the compiler knows how to compile the code
   \overline{2}contract HelloWorld \sqrt{2} //defines a contract named HelloWorld
           string public message: //defines a string variable named message
   6
   \overline{7}constructor(string memory _message) { //the constructor function is called when the contract is deployed
   8
               message = <math>message</math>;10
 11
 12
           function setMessage(string memory _message) public { //defines a function named setMessage
 13
               message = message;14
 15
           function getMessage() public view returns (string memory) { //defines a function named getMessage
 16
 17
               return message;
 18
 19
  20
```
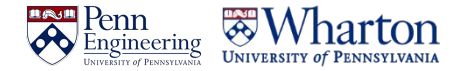

# **You need tools…**

Option 1:

- **- node.js(npm)+ hardhat**
- (recommended)
- (however it can take long and requires basic CS knowledge)

Option 2:

- **- Remix Solidity IDE**
- "Integrated", runs in your browser

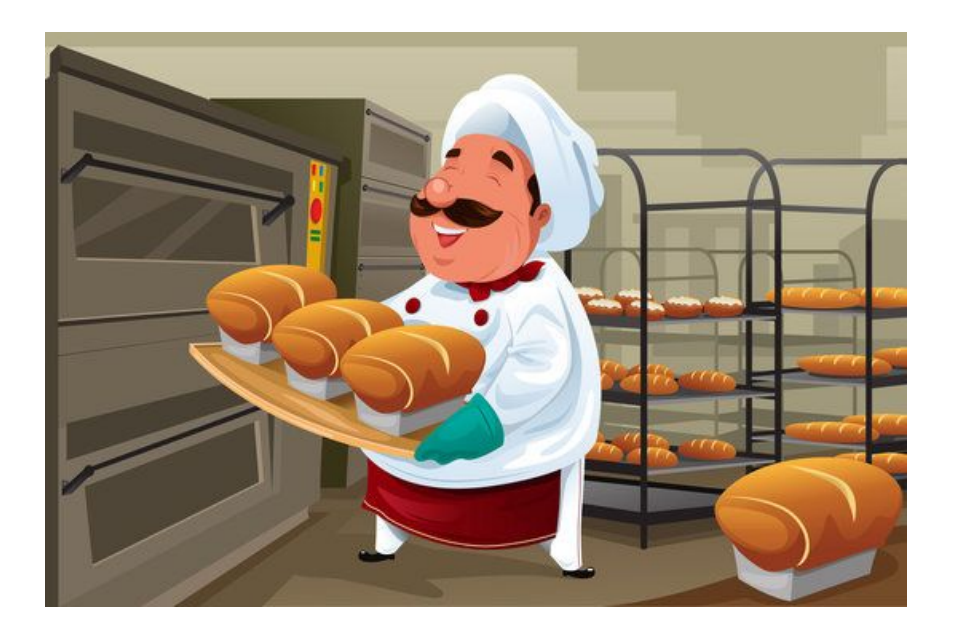

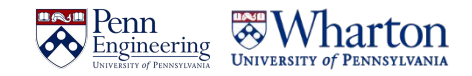

#### **Hand-on activities - remix**

- 1. Go to **remix.ethereum.org**
- 2. Click the "+" next to the "workspaces"
- 3. Choose a template -> ERC 721
- 4. "OK"

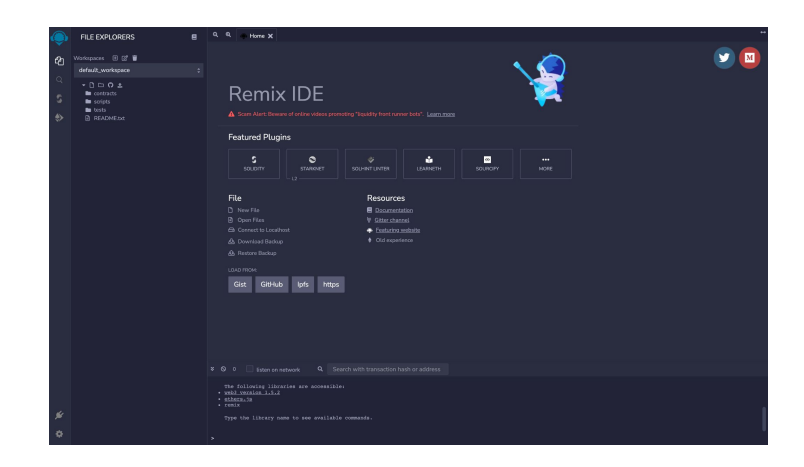

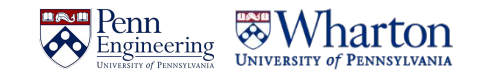

#### **From Code to Smart Contract**

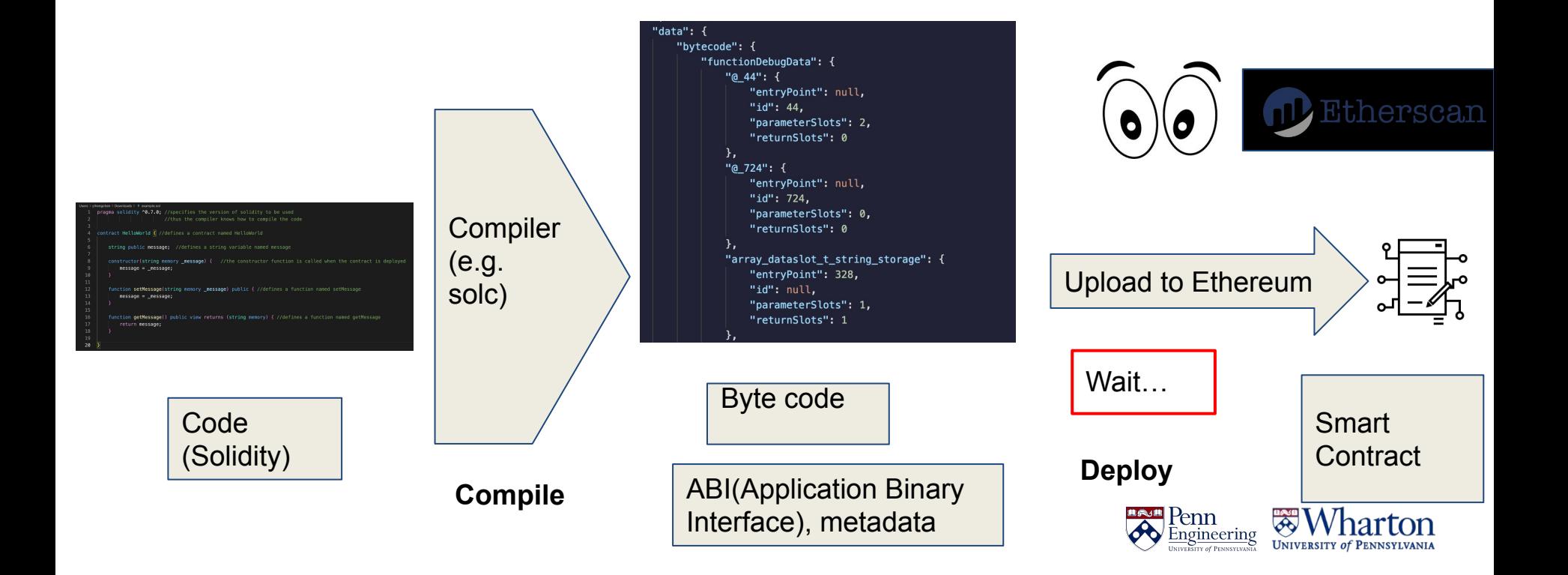

# **Who do you think you are?**

- (Plz leave ur Remix page open)
- You are nobody to the blockchain
- You can't do anything…. yet
- Let's go and get you an ID (wallet)

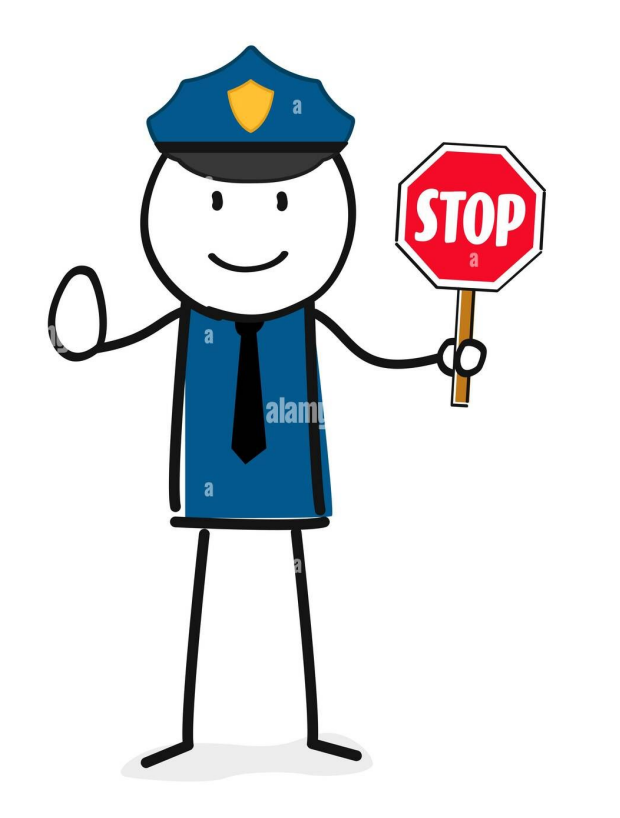

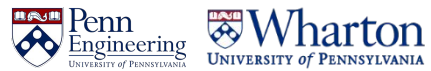

# **Ethereum accounts and wallets**

- Ethereum Account
	- An entity that can send transactions, has a balance, and has an address
	- Has a
		- public key (think about this as your username in fact the account address is based off this)
		- private key (think about it as a password, do not ever reveal this)
- Ethereum Wallet
	- A wallet is an account manager

Create your ethereum wallet here:

[Medium article - how to create your metamask account](https://myterablock.medium.com/how-to-create-or-import-a-metamask-wallet-a551fc2f5a6b)

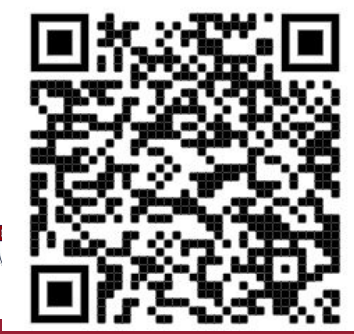

# **Hand-on activities - Metamask**

- 1. Fingers crossed you have a **Chrome browser**
- 2. Go to **metamask.io**
- 3. Download download, install install….
- 4. Create a new wallet with me

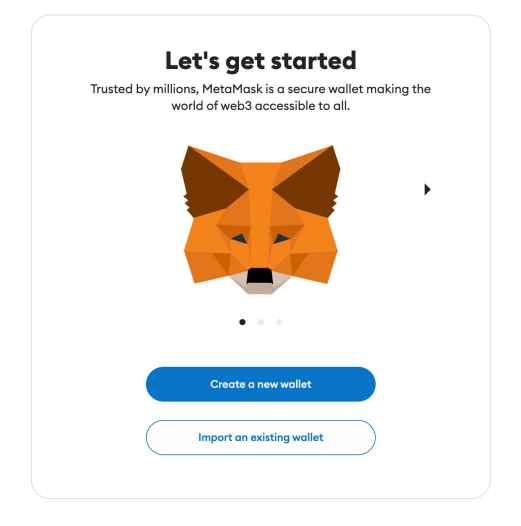

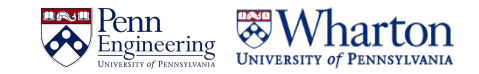

# **Wallet tips**

- 1. It helps you use web3 websites and interact with smart contracts
- 2. The secret key +pw is the only way you can access it
- 3. You lose it, you can't "forgot password"
- 4. Only approve/sign transactions if you know what's going on

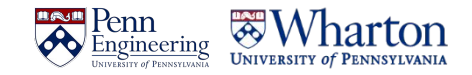

# **Before we deploy your own "cryptocurrency"**

#### 1. Go to **goerlifaucet.com**

- 2. Sign up for a free alchemy account
- 3. Come back to the page
- 4. Open metamask and copy your public key
- 5. (you see that copy icon?)
- 6. Put it in the box and "Send me ETH"
- 7. You should see your ETH balance update in a bit

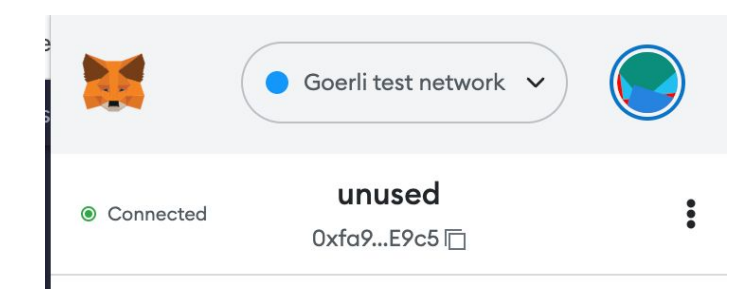

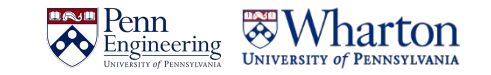

# **Finally… Let's go deploy - Part 1**

- 1. Go back to Remix
- 2. On the left bar, 4th icon down (ethereum) "Deploy and run transactions"
- 3. Environment -> select **Injected Provider -Metamask**
- 4. Account-> It should auto select the one we just created
	- a. If u have multiple, don't use one u actually hold real money

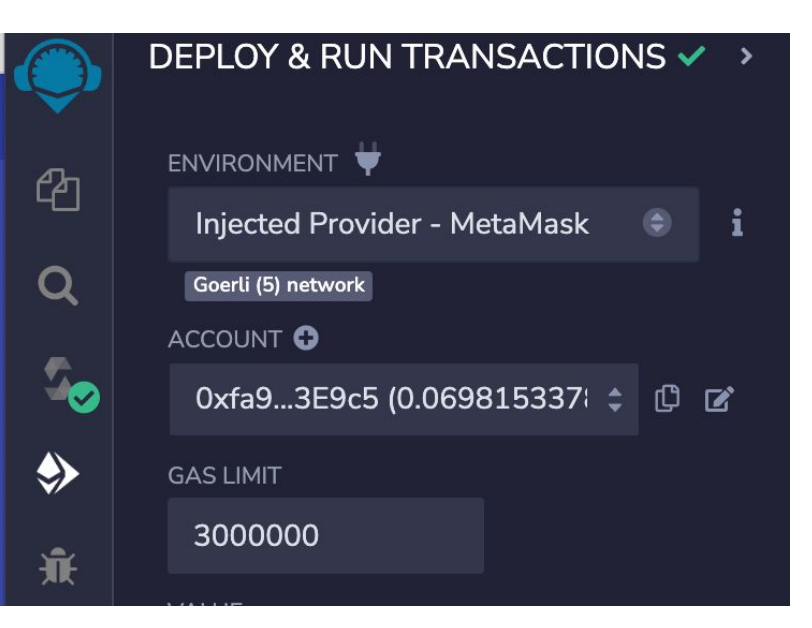

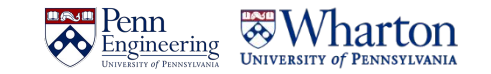

# **Finally… Let's go deploy - Part 2**

- 1. Click **"Deploy"**
	- a. Don't see it? Go back to the third tab down and click **"Compile"**
- 2. Metamask prompt-> confirm
- 3. Check the command line output at the bottom
- 4. Wait for green check-> Click **"view on etherscan"**

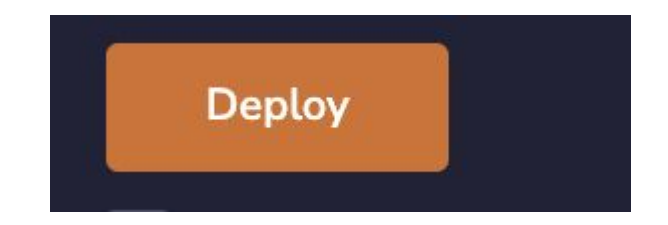

Type the library name to see available commands. creation of HelloWorld pending...

view on etherscan

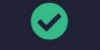

[block:8459030 txIndex:4] from: 0xfa9...3E9c5

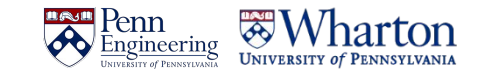

# **Remember this animation?**

[https://www.figma.com/proto/r34qLPnbRKEhyDXgmWzb52/CIS-2330-Animations?](https://www.figma.com/proto/r34qLPnbRKEhyDXgmWzb52/CIS-2330-Animations?page-id=0%3A1&node-id=9%3A425&viewport=951%2C287%2C0.05&scaling=contain&starting-point-node-id=9%3A425&show-proto-sidebar=1) [page-id=0%3A1&node-id=9%3A425&viewport=951%2C287%2C0.05&scaling=co](https://www.figma.com/proto/r34qLPnbRKEhyDXgmWzb52/CIS-2330-Animations?page-id=0%3A1&node-id=9%3A425&viewport=951%2C287%2C0.05&scaling=contain&starting-point-node-id=9%3A425&show-proto-sidebar=1) [ntain&starting-point-node-id=9%3A425&show-proto-sidebar=1](https://www.figma.com/proto/r34qLPnbRKEhyDXgmWzb52/CIS-2330-Animations?page-id=0%3A1&node-id=9%3A425&viewport=951%2C287%2C0.05&scaling=contain&starting-point-node-id=9%3A425&show-proto-sidebar=1)

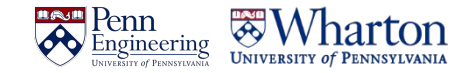

# **Let's play with our token/cryptocurrency**

- 1. Let me try to give myself money
- 2. Need to fix my contract a bit
- 3. In **deployed contracts,** enter (your address, number) next to **mint**
- 4. Then check **allowance** (your address)

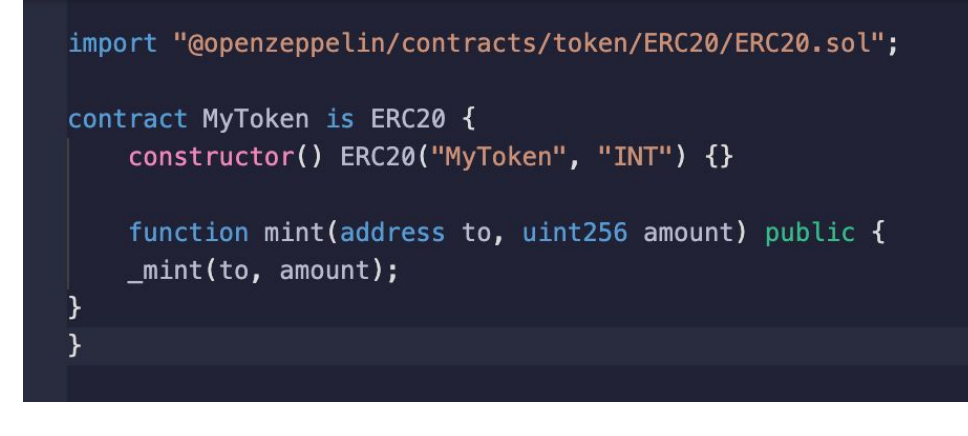

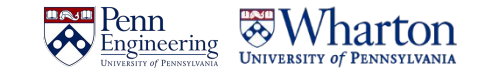

# **Want more Solidity?**

Too bad we are not covering…

But let us know if you are interested, we are happy to make a course for it

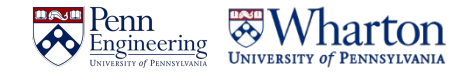

# **Additional Resources**

- Full quide to Ethereum Development by Nader Dabit
- [Buildspace \(platform for awesome project tutorials\)](https://buildspace.so/)
- Youtube videos!

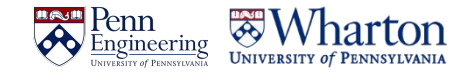

```
pragma solidity 0.8.0;
contract VendingMachine {
     uint funds;
     address owner;
     constructor() {
        owner = msg.sender; 
 }
     function vend() public {
         require (msg.value == price);
         address buyer = msg.sender;
         funds += msg.value;
         snack.transfer(buyer, 1);
     }
     function withdraw() onlyOwner public {
         owner.transfer(funds);
 }
```
}

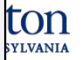

Solidity compiler version

**- Compiles with Solidity versions** 0.8.0.

pragma solidity **0.8.0;**

}

}

```
contract VendingMachine {
     uint funds;
     address owner;
     constructor() {
        owner = msg.sender; 
 }
     function vend() public {
         require (msg.value == price);
         address buyer = msg.sender;
         funds += msg.value;
         snack.transfer(buyer, 1);
     }
```
 **function** withdraw() onlyOwner public { owner.**transfer**(funds);

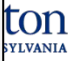

**Contract:** collection of

- code (i.e., functions)
- data (i.e., state)

Solidity contracts ≃ classes

**Inheritance** State variables **Functions Events** Enums

…

```
pragma solidity 0.8.0;
contract VendingMachine {
     uint funds;
     address owner;
     constructor() {
        owner = msg.sender; 
 }
     function vend() public {
         require (msg.value == price);
         address buyer = msg.sender;
         funds += msg.value;
         snack.transfer(buyer, 1);
 }
     function withdraw() onlyOwner public {
```
owner.**transfer**(funds);

}

}

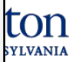

Declare a state variable called funds of type unsigned integer uint

```
pragma solidity 0.8.0;
contract VendingMachine {
     uint funds;
     address owner;
     constructor() {
        owner = msg.sender; 
 }
     function vend() public {
         require (msg.value == price);
         address buyer = msg.sender;
         funds += msg.value;
         snack.transfer(buyer, 1);
 }
     function withdraw() onlyOwner public {
         owner.transfer(funds);
 }
```
}

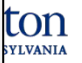

Declare a state variable called owner of type unsigned integer address

```
pragma solidity 0.8.0;
contract VendingMachine {
     uint funds;
     address owner;
     constructor() {
        owner = msg.sender; 
 }
     function vend() public {
         require (msg.value == price);
         address buyer = msg.sender;
         funds += msg.value;
         snack.transfer(buyer, 1);
 }
     function withdraw() onlyOwner public {
         owner.transfer(funds);
 }
}
```
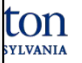

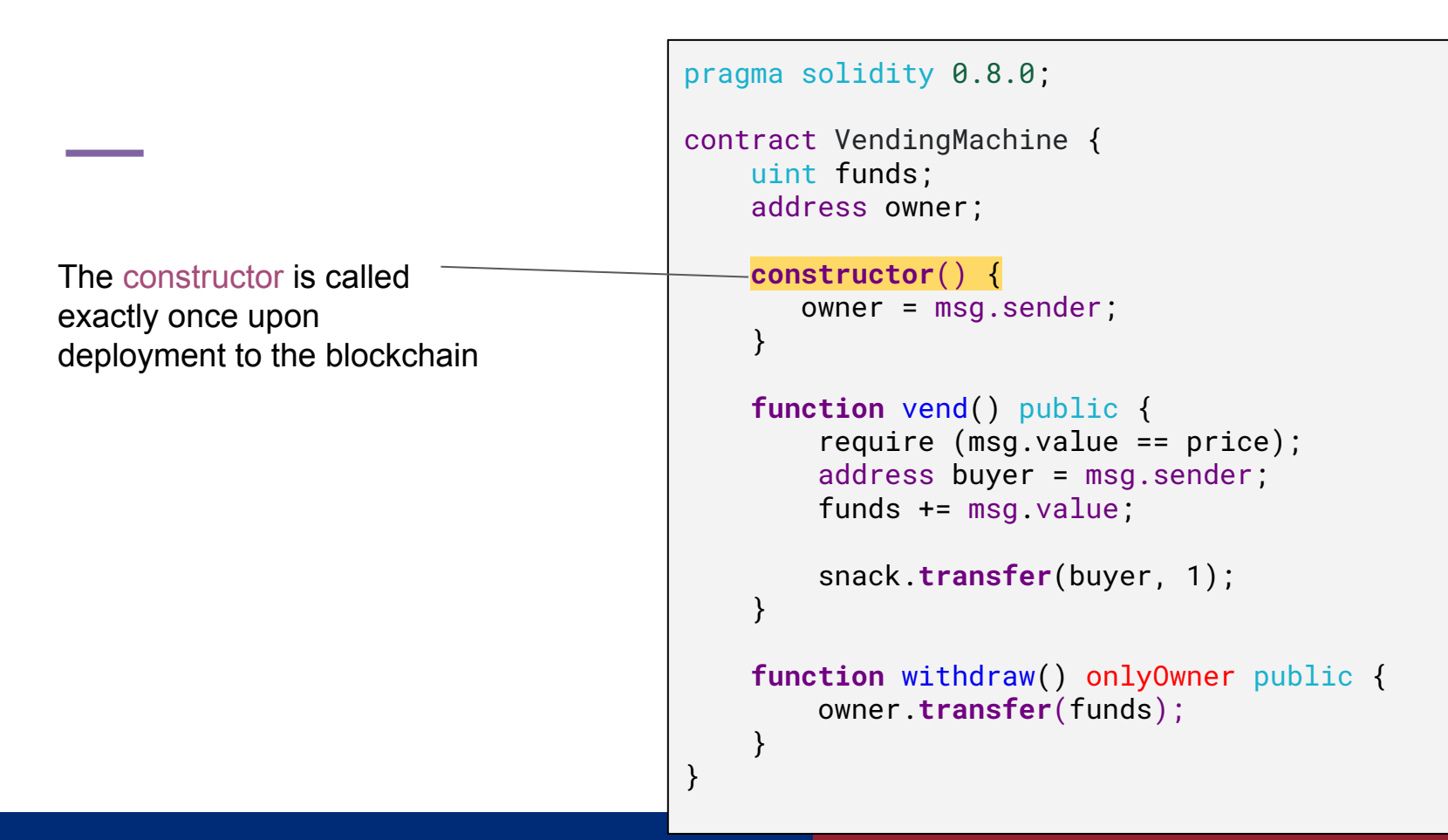

**YLVANIA** 

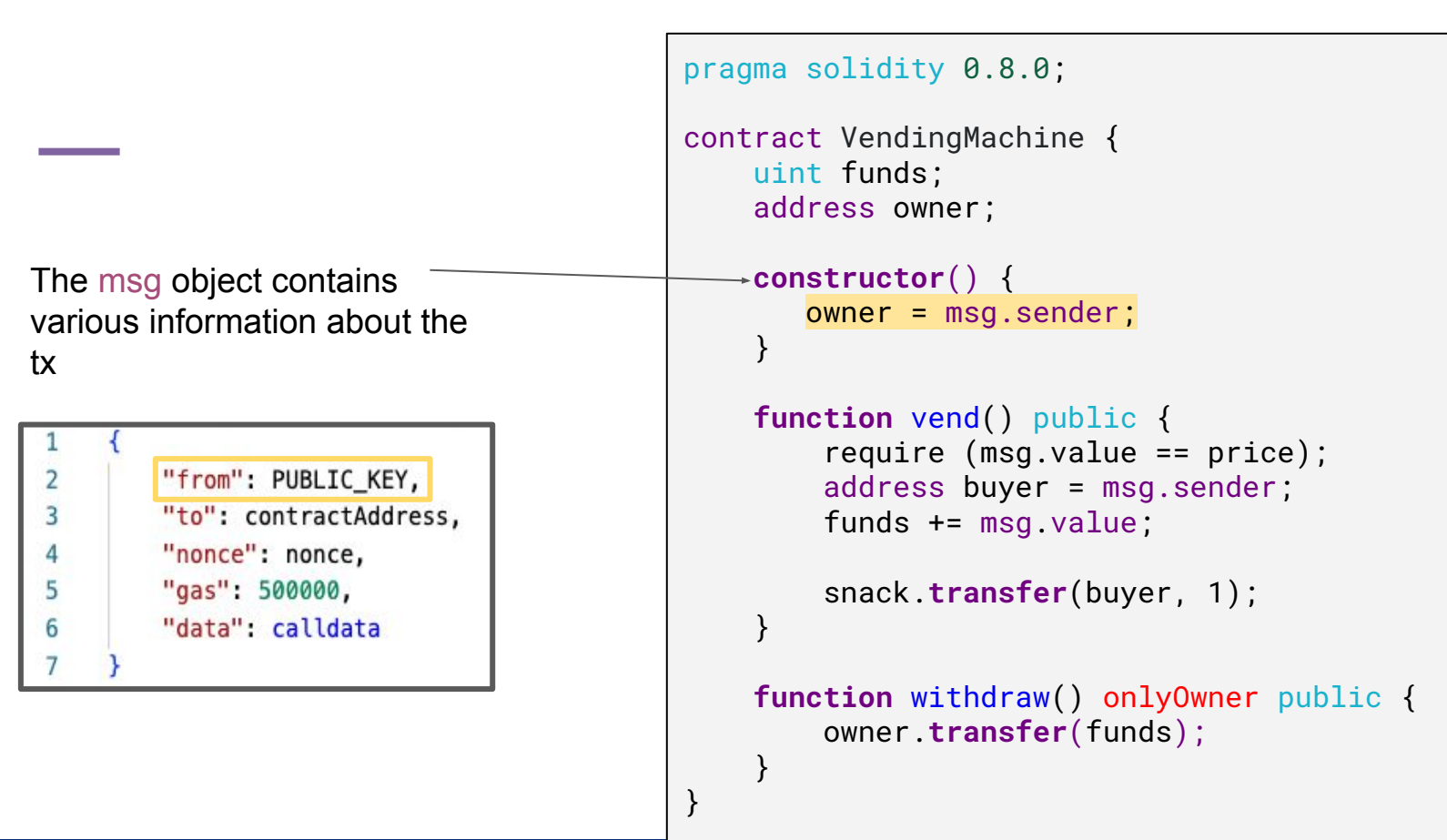

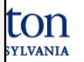

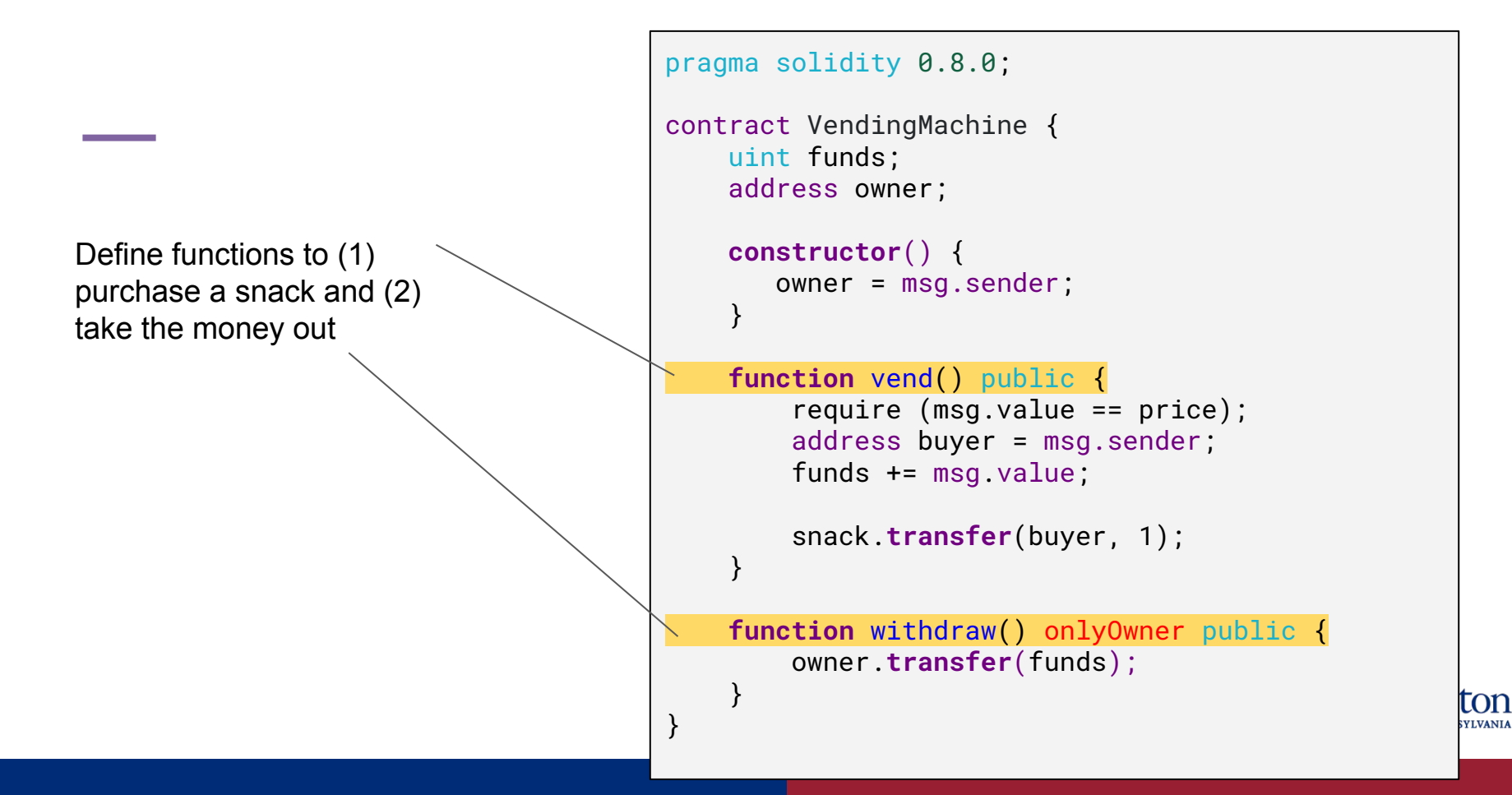

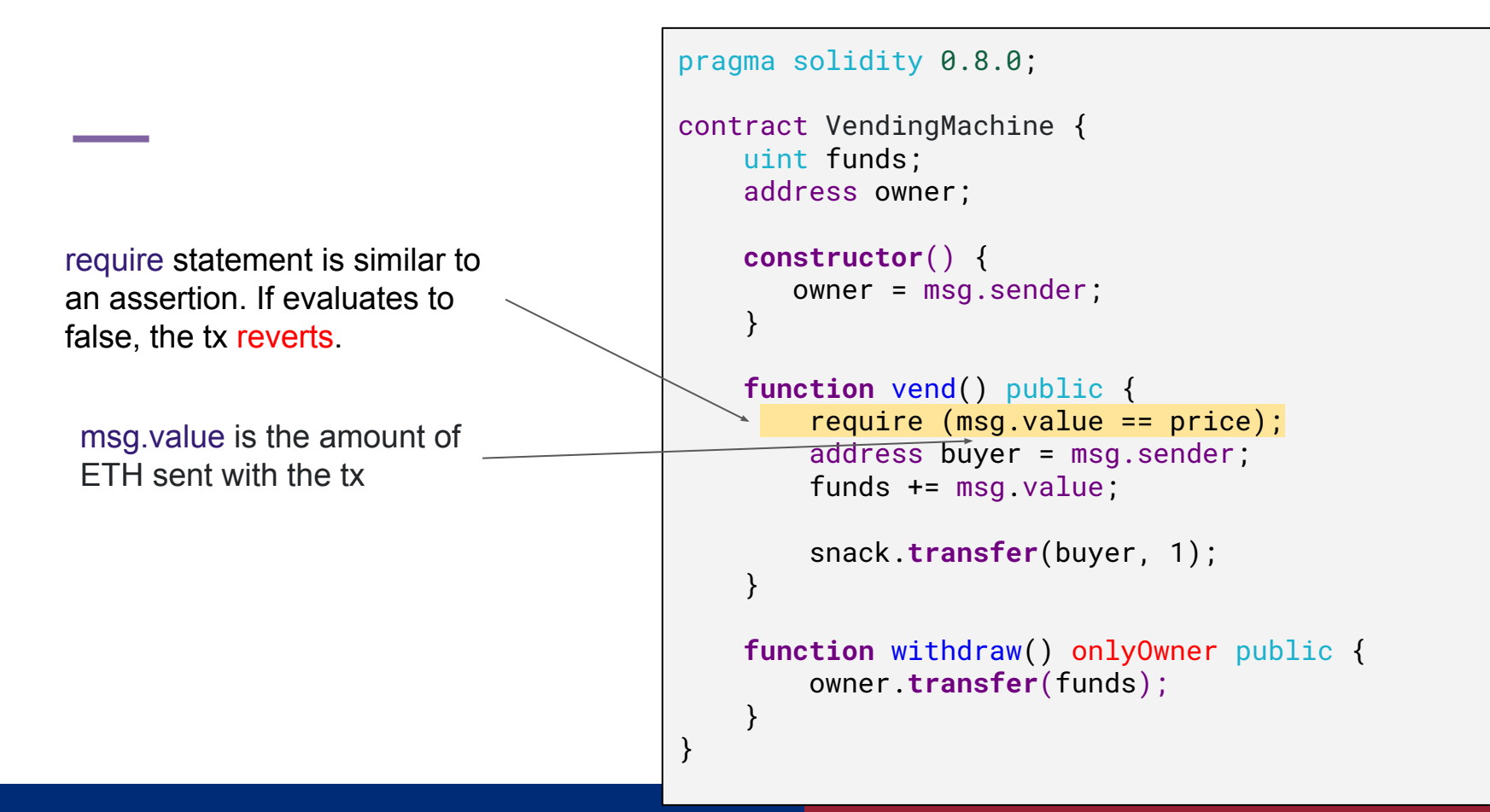

**YLVANIA** 

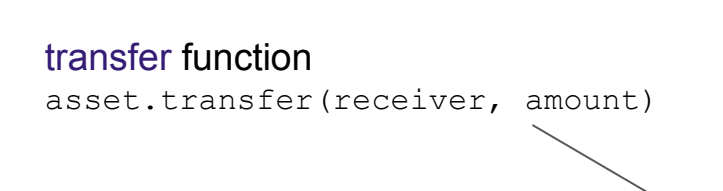

```
pragma solidity 0.8.0;
contract VendingMachine {
     uint funds;
     address owner;
     constructor() {
        owner = msg.sender; 
 }
     function vend() public {
         require (msg.value == price);
         address buyer = msg.sender;
         funds += msg.value;
         snack.transfer(buyer, 1);
 }
     function withdraw() onlyOwner public {
         owner.transfer(funds);
 }
}
```
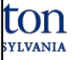

```
modifier onlyOwner() {
      require(msg.sender == owner);
     \equiv \frac{1}{2}}
```
Modifier is a **precondition** executed prior to the function

```
pragma solidity 0.8.0;
```
 $\begin{matrix} \cdot & \cdot & \cdot \end{matrix}$ 

}

}

```
contract VendingMachine {
     uint funds;
     address owner;
```

```
 constructor() {
        owner = msg.sender; 
 }
```

```
 function vend() public {
     require (msg.value == price);
     address buyer = msg.sender;
     funds += msg.value;
```

```
 snack.transfer(buyer, 1);
```
function withdraw() onlyOwner public { owner.**transfer**(funds);

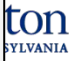

transfer function

receiver.transfer(amount);

```
pragma solidity 0.8.0;
contract VendingMachine {
     uint funds;
     address owner;
     constructor() {
        owner = msg.sender; 
 }
     function vend() public {
         require (msg.value == price);
         address buyer = msg.sender;
         funds += msg.value;
         snack.transfer(buyer, 1);
 }
     function withdraw() onlyOwner public {
        owner.transfer(funds);
 }
```
}

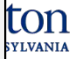